## LKPD Bisnis Online Kelas XII BDP

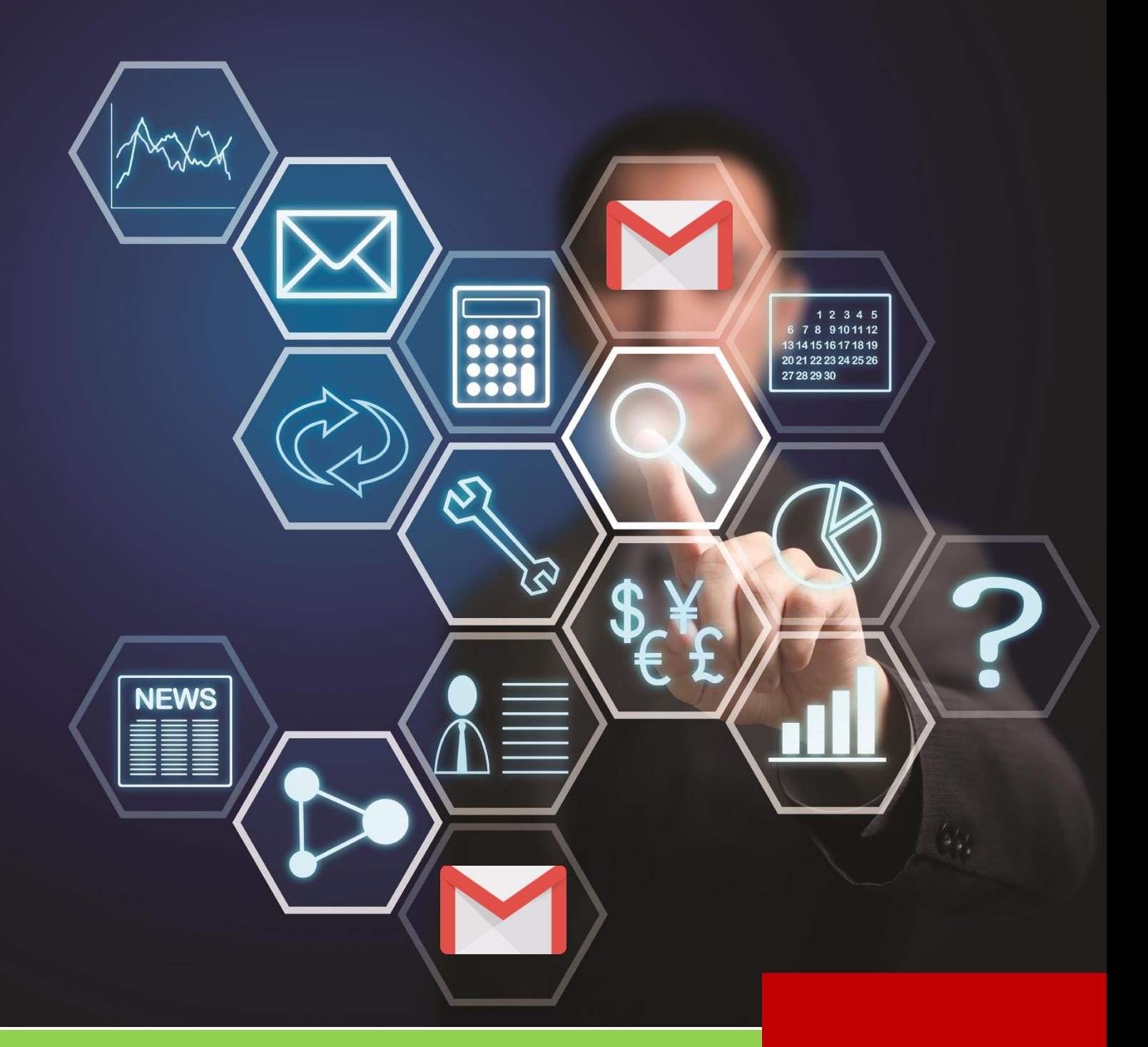

# Pembuatan Akun *Gmail* Oleh : Fieka Praditaliana

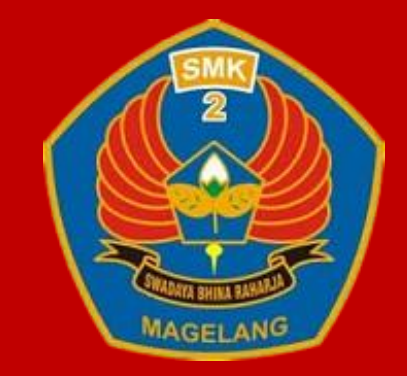

**LKPD Pembuatan Akun** *Gmail* **oleh Fieka Praditaliana 1** SMK Negeri 2 Magelang

### **LKPD 1 :** *Jobsheet* **Pembuatan Akun** *Gmail*

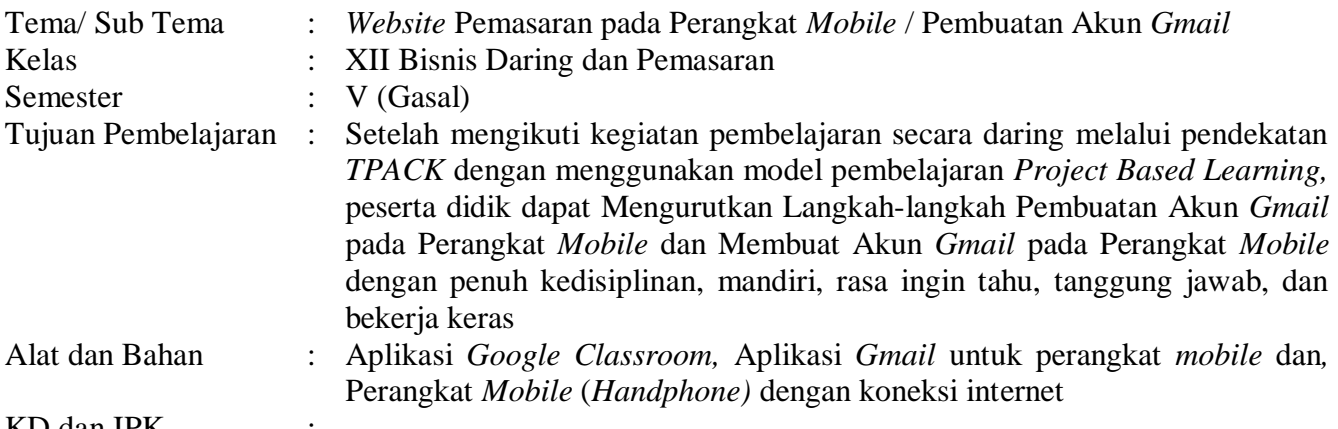

#### KD dan IPK

- 3.15 Menganalisis *Website* Pemasaran pada Perangkat *Mobile*
	- 3.15.4 Mengurutkan Langkah-langkah Pembuatan Akun *Gmail* pada Perangkat *Mobile*
- 4.15 Membuat *Website* Pemasaran pada Perangkat *Mobile*
	- 5.15.2 Membuat Akun Gmail pada Perangkat *Mobile*

Prosedur Kerja

- 1. Kerjakan *Jobsheet* di bawah ini secara **individu**!
- 2. Bacalah ketentuan *Jobsheet* dan langkah kerja terlebih dahulu
- 3. Siapkan materi yang akan dipraktikkan
- 4. Dalam mengerjakan tugas ini diharapkan Anda mengikuti langkah-langkah pembuatan Akun *Gmail*
	- a. Ketik *gmail.com* pada *address bar Google Chrome* atau *download* aplikasi *Gmail* di *Playstore.*
	- b. Masuk ke aplikasi *Gmail,* klik *Create a Google Account,* masukkan nama Anda
	- c. Isilah *Basic Information,* seperti tanggal lahir dan jenis kelamin.
	- d. Lalu masuk ke isian *Choose your Gmail address,* Anda bisa memakai nama *email* sesuai rekomendasi dari *Gmail* atau membuat sendiri.
	- e. Buatlah *password* yang kuat atau *create a password,* yang berisi kombinasi antara huruf, nomor dan simbol. Jangan lupa catat akun *Gmail* tersebut dan *password* yang dipakai.
	- f. *Add phone number* atau tambahkan nomor telepon Anda. Nomor telepon Anda dapat digunakan untuk me*reset password* jika Anda lupa, menerima *video calls and messages,*  dan untuk membuat layanan *Google* yang relevan lainnya
	- g. *Review your account* untuk mengecek kembali kebenaran info akun Anda.
	- h. Kemudian bacalah *Privacy and Terms* yang ada, jika setuju klik *I Agree*
	- i. Tunggu sebentar, jadilah akun *Gmail* Anda Akun ini sudah siap untuk dipakai.
- 5. Setelah mengikuti langkah-langkat tersebut, s*creenshoot*lah hasil pembuatan akun *Gmail* yang sudah Anda buat!
- 6. Lampirkan *screenshoot* tersebut, lampirkan dan serahkan di aplikasi *Google Classroom!*
- 7. Hasil pembuatan akun *Gmail,* berkaitan dengan nama email dan *password* tidak boleh lupa karena akan digunakan untuk pertemuan-pertemuan berikutnya.

### **LKPD 2 : Studi Kasus**

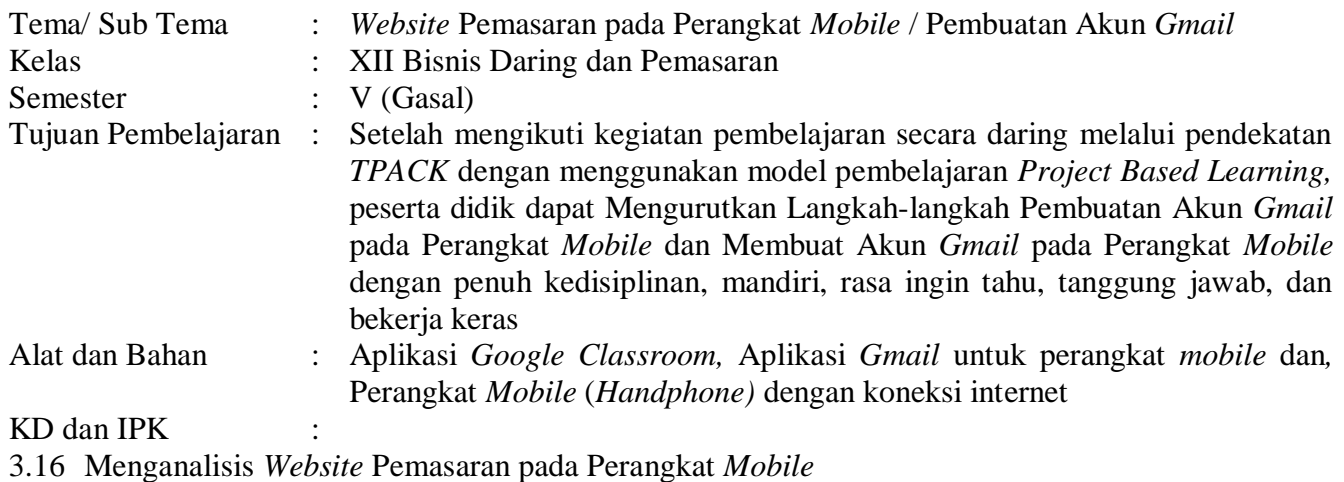

#### 3.15.5 Mengurutkan Langkah-langkah Pembuatan Akun *Gmail* pada Perangkat *Mobile*

4.16 Membuat *Website* Pemasaran pada Perangkat *Mobile*

5.15.2 Membuat Akun Gmail pada Perangkat *Mobile*

#### Prosedur Kerja :

- 1. Kerjakan Studi Kasus di bawah ini secara **individu**!
- 2. Bacalah Studi Kasus sampai tuntas, setelah itu analisislah dan temukan solusinya
- 3. Tugas boleh dikerjakan dengan ditulis tangan atau diketik, lalu dikumpulkan dan diserahkan di aplikasi *Google Classroom*

#### **STUDI KASUS**

**Blog merupakan singkatan dari** *web log* **adalah bentuk [aplikasi web](https://id.wikipedia.org/wiki/Aplikasi_web) yang berbentuk tulisan-tulisan (yang dimuat sebagai** *posting***) pada sebuah halaman web. Anda sedang membuat** *Blog* **yang dibutuhkan untuk**  *mobile marketing***. Apa saja yang dibutuhkan untuk membuat** *blog* **yang menarik?**

### **Instrumen Penilaian**

#### **LKPD 1**

1. Format Penilaian Sikap

Observasi saat Penugasan, yaitu Membuat Akun *Gmail* sesuai *jobsheet* pada perangkat *mobile,*  serta hasilnya di*upload* di *Google Classroom*

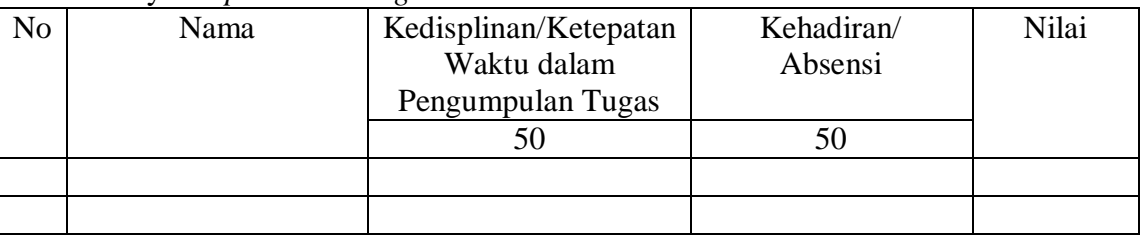

#### 2. Format Penilaian Keterampilan

Tugas untuk Membuat Akun *Gmail* sesuai *jobsheet* pada perangkat *mobile,* serta hasilnya di*upload* di *Google Classroom*

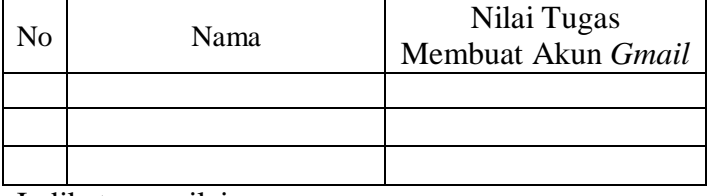

Indikator penilaian:

Jika hasilnya amat baik, maka nilainya 91-100

Jika hasilnya baik, maka nilainya 86-90

Jika hasil cukup baik, maka nilainya 80-85

Jika hasil kurang baik, maka nilainya kurang dari 80

#### **LKPD 2**

1. Format Penilaian Sikap

Observasi saat pengerjaan Tugas Individu, yaitu menyelesaikan permasalahan atau studi kasus di LKPD, hasilnya di*upload* di *Google Classroom*

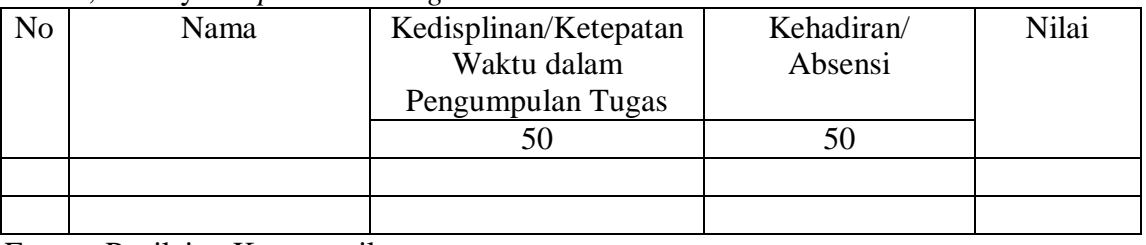

2. Format Penilaian Keterampilan

Tugas untuk pengerjaan Tugas Individu, yaitu menyelesaikan permasalahan atau studi kasus di LKPD, hasilnya di*upload* di *Google Classroom*

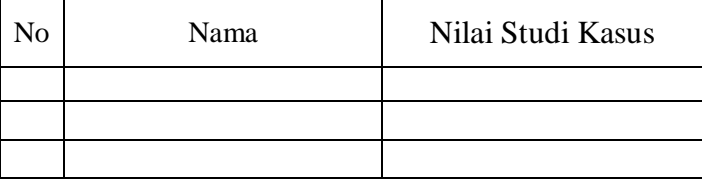

Indikator penilaian:

Jika hasilnya amat baik, maka nilainya 91-100

Jika hasilnya baik, maka nilainya 86-90

Jika hasil cukup baik, maka nilainya 80-85

Jika hasil kurang baik, maka nilainya kurang dari 80